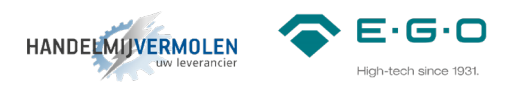

# **MOD1 Installatiehandleiding**

## 2 zones rond/vierkant

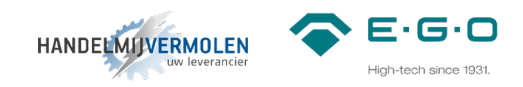

## INHOUDSOPGAVE

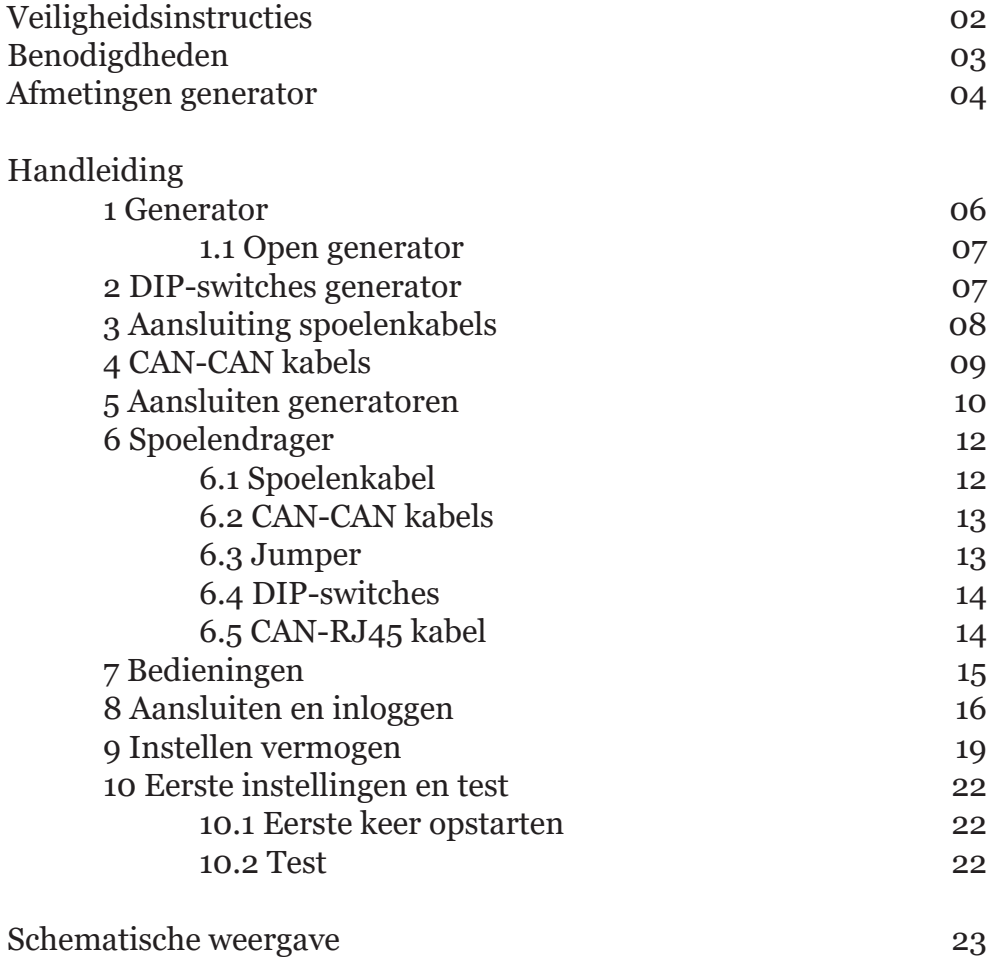

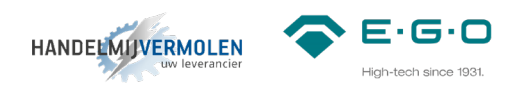

## VEILIGHEIDSINSTRUCTIES

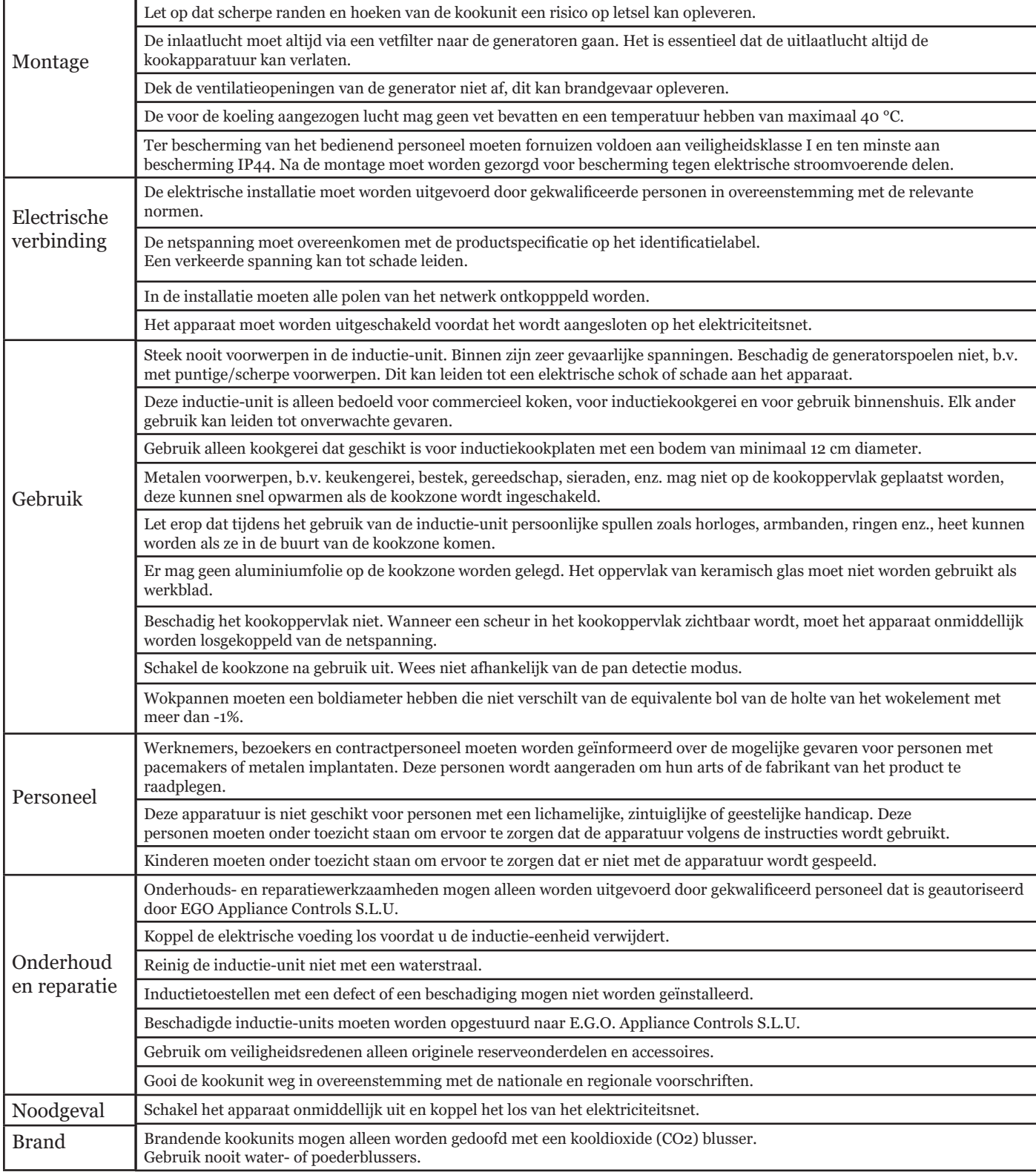

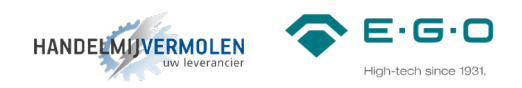

### BENODIGDHEDEN

#### **Inductie componenten**

- 2x MOD1 generator 78.99110.200
	- 16x 98.300.51 (max 8mm m5 moer tbv bevestiging generator aan behuizing/ ondersteuningsconstructie)
	- 6x 98.401.96 (quick fastener)
- kabels (standaard gaan wij uit van 1,5m. Langere kabels zijn op aanvraag leverbaar.)
	- 3m 78.38360.020 (spoelenkabel)
	- 1x 78.38900.06x (LIN-LIN kabel)
	- 1x 78.38900.09x (CAN-LIN kabel)
	- 2x 78.38900.10x (CAN-CAN kabel)
	- 1x 78.98800.039 (CAN-RJ45)
- bedieningen en accessoires
	- 2x 31.886 (as afdichtingsring)
	- 2x 78.39400.001 (knoppen)
	- 2x 78.94020.001 (lampjes)
	- 2x 78.98100.100 (LIN bediening)
- aanbevolen accessoires
	- 1x 3218252 (Schakelkast 2x MOD1) \*1
	- 1x 78.39290.006 (vet filter)
	- 1x 78.98800.043 (ferriet filter voor LIN en voedingskabels) \*2
	- 1x 78.98800.044 (ferriet filter voor CAN kabels) \*3

#### **Gereedschap**

- Torx schroevendraaier maat t20
- platte schroevendraaier

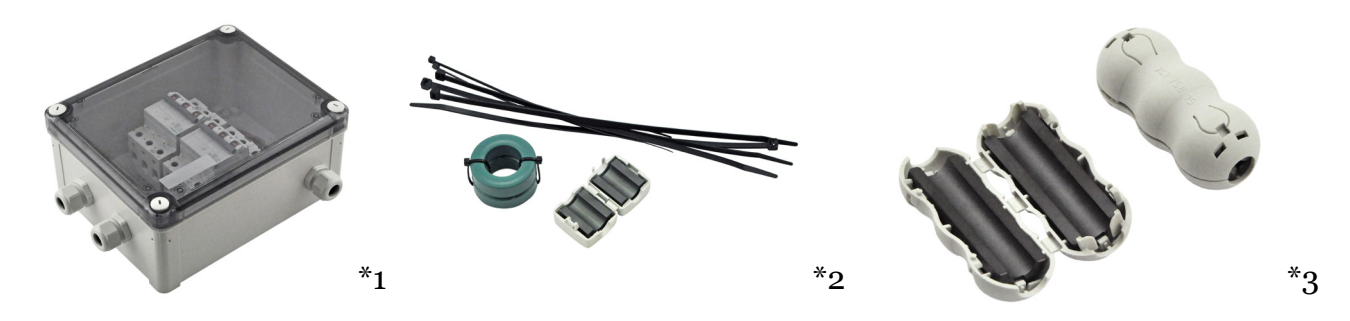

Wij adviseren om ferriet filters te gebruiken. Wanneer deze filter aangebracht is zal dit de elektrische storingsinvloeden van buitenaf minimaliseren (zoals externe bronnen als draadloze zenders). Ook is het systeem dan beter beschermd tegen vervuiling op het stroomnet. Het beste resultaat krijg je als je de filters op een kleine afstand van beide connectoren van een kabel plaatst. De voedingskabel dient minimaal 2 wikkelingen om het ferriet filter te hebben voor een optimale werking.

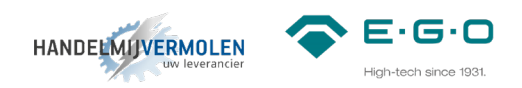

#### **Afmetingen generator**

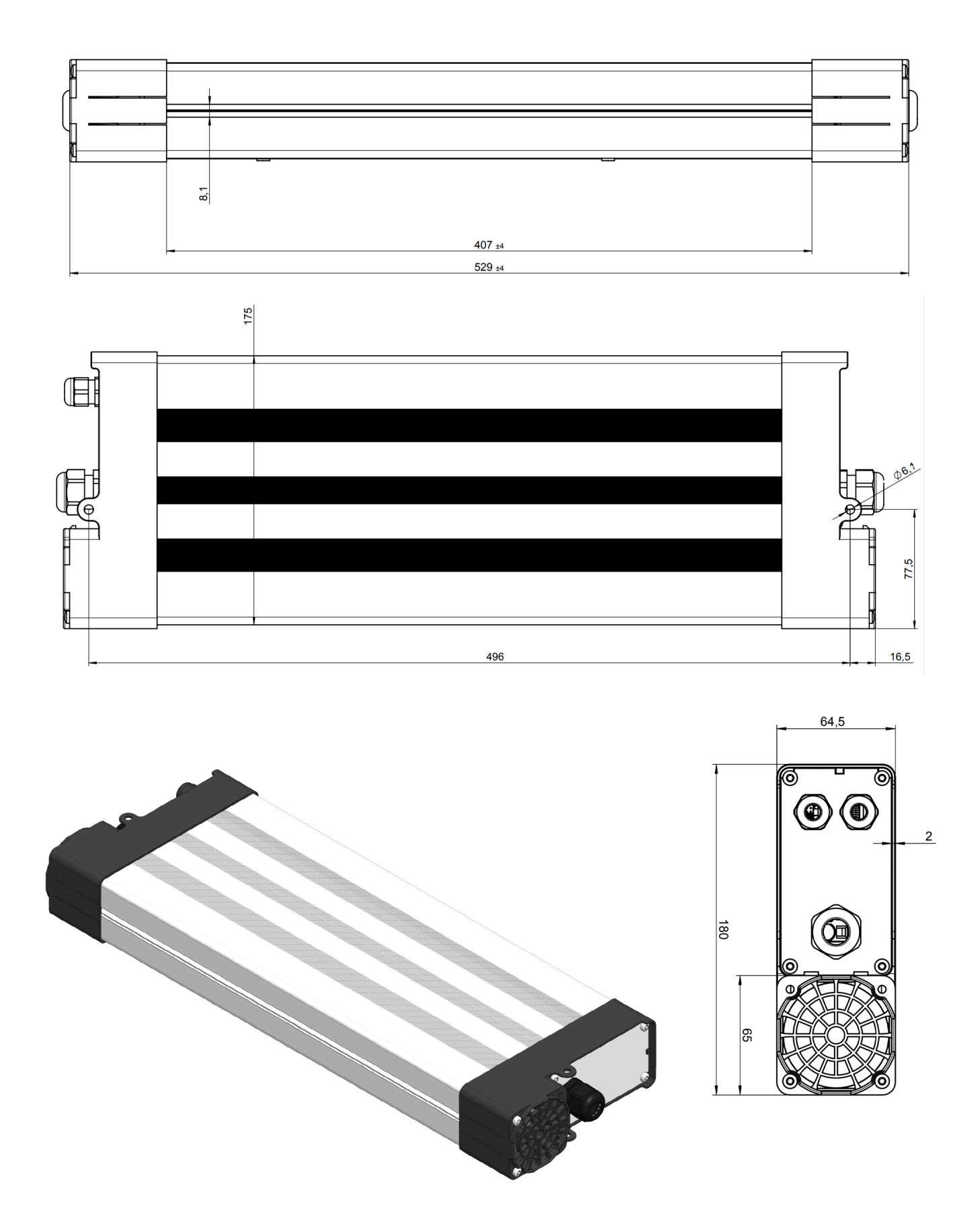

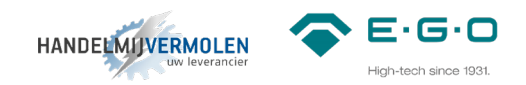

#### **Afmetingen schakelkast**

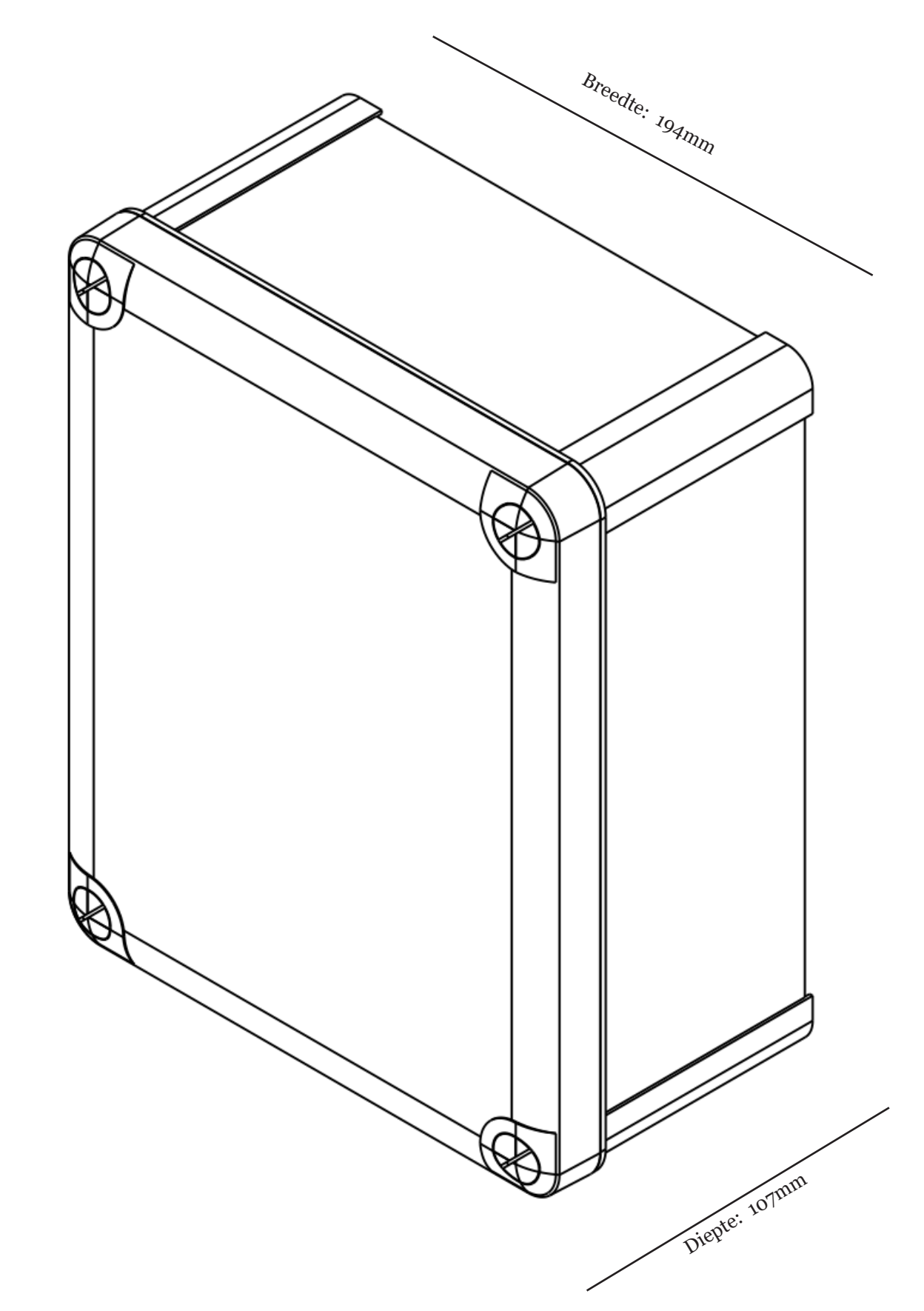

Hoogte: 241mm Hoogte: 241mm

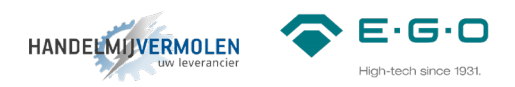

#### **1 Generator**

#### **Plaatsing van generatoren als voorgeschreven door E.G.O..**

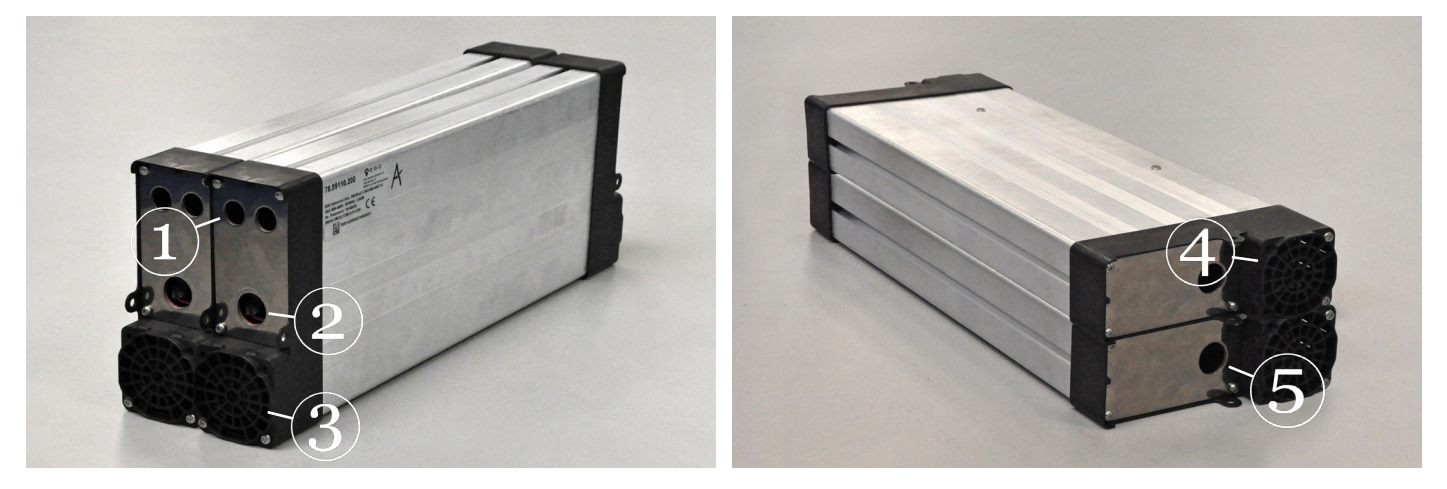

1) CAN aansluiting | 2) Spoelaansluiting | 3) Luchtaanvoer | 4) Luchtafvoer | 5) Voedingsaansluiting

De lucht af- en aanvoer ziet er zo uit:

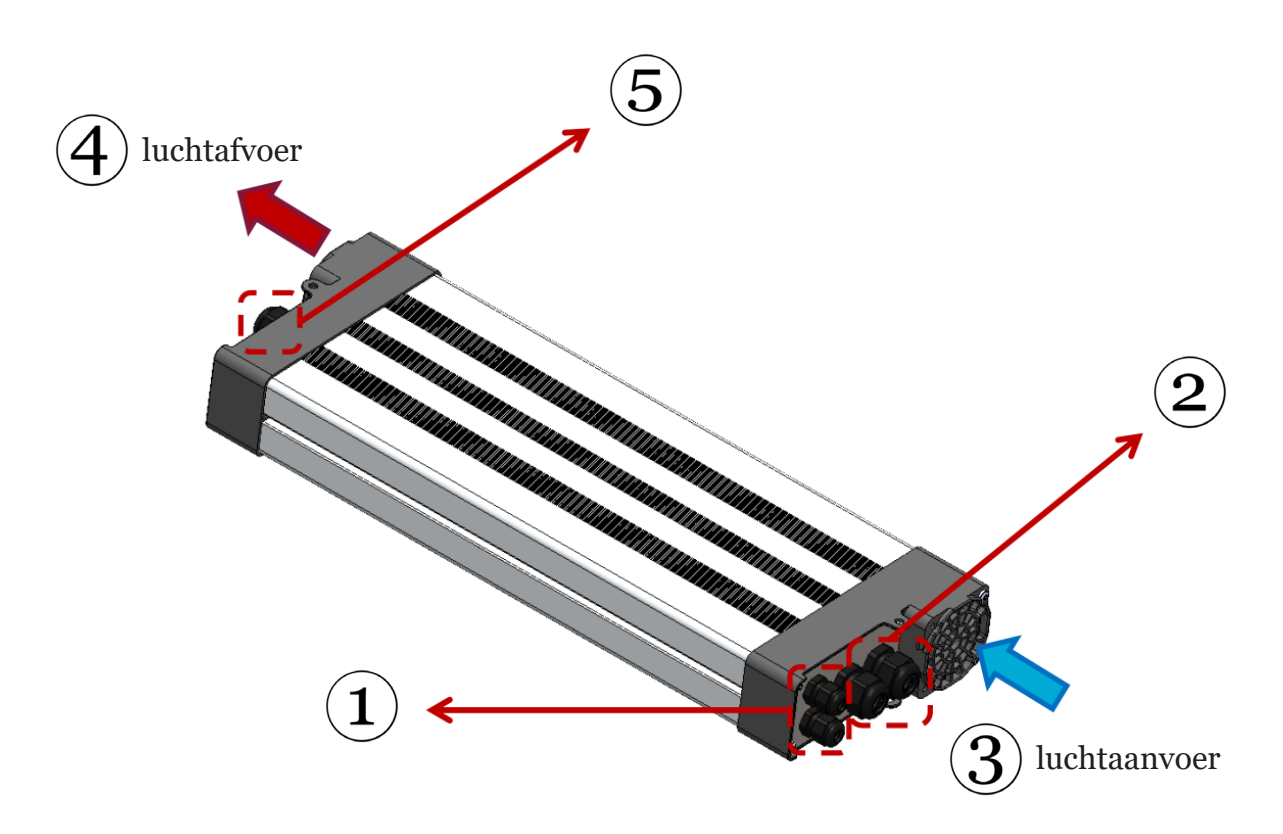

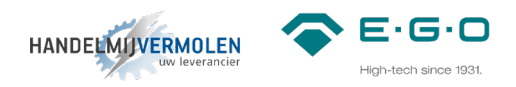

#### **1.1 Open generator**

Verwijder de metalen platen (beide zijdes) van de generator met de Torx T20 schroevendraaier.

Lange schroeven zitten aan de bovenkant, korte aan de onderkant.

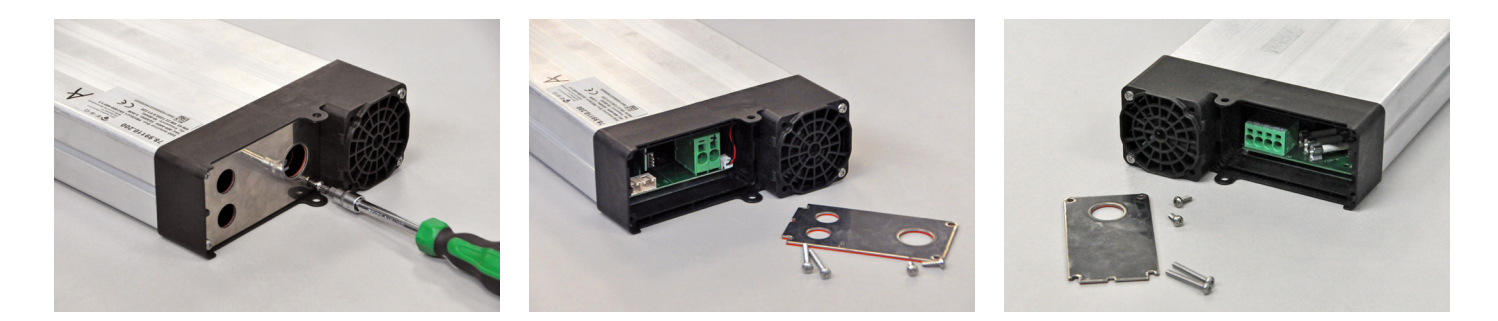

#### **2 DIP-switches generator**

Stel de DIP-switches in om elke generator zijn eigen adres mee te geven. Markeer iedere generator op de behuizing welk adres u hem mee hebt gegeven. (A-B)

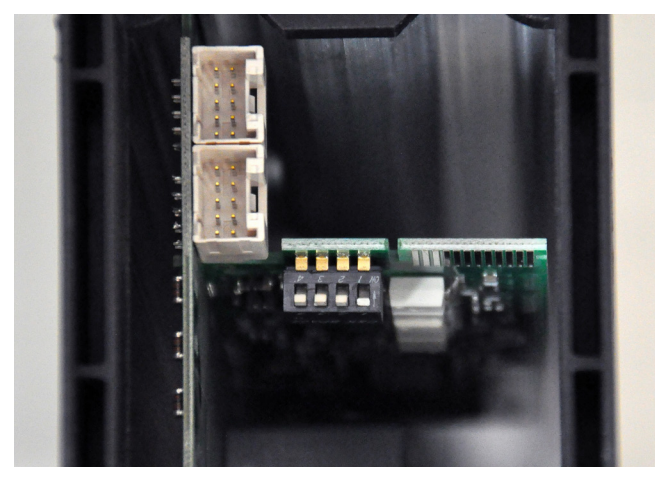

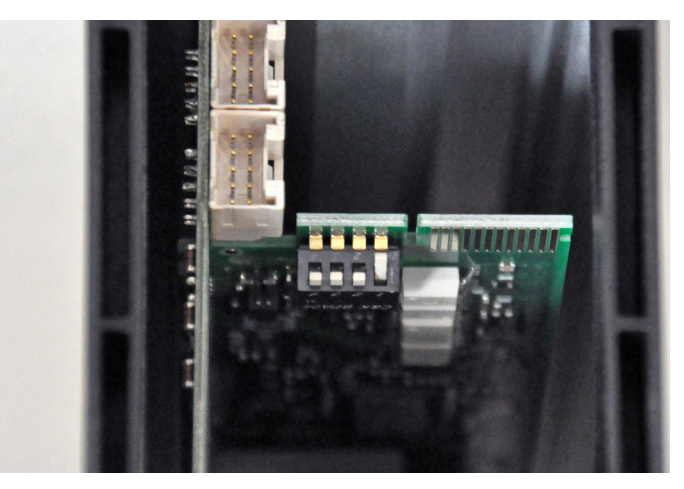

Voor generator A: alles uit Voor generator B: 1 omhoog

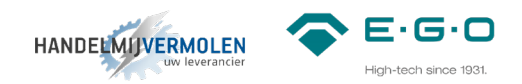

#### **3 Aansluiting spoelenkabels**

Diameter spoelenkabel:

- Flexibel: 6-16mm<sup>2</sup>
- Flexibel met adereindhuls: 6-10mm²
- Striplengte: 18mm
- Buitendiameter: 10-14mm

Houd rekening met de polariteit van de spoelen.

In de generator is de aansluiting aan de ventilator kant de "+". De "-" zit aan de kant van de dipswitches.

Markeer elke spoelenkabel aan beide uiteinden met hetzelfde adres als op de behuizing. (A-B). Markeer de kabels ook dusdanig dat je weet wat plus en min is voor aan de kant van de spoelendrager.

Voer de kabels door de wartel en plug de kabel in, in het daarvoor bestemde aansluitblok. De kabels zijn zonder gereedschap te bevestigen.

**LET OP:** draai de bevestigingsmoer nog niet vast, anders kunt u bij de volgende stap de afdekplaat niet meer bewegen.

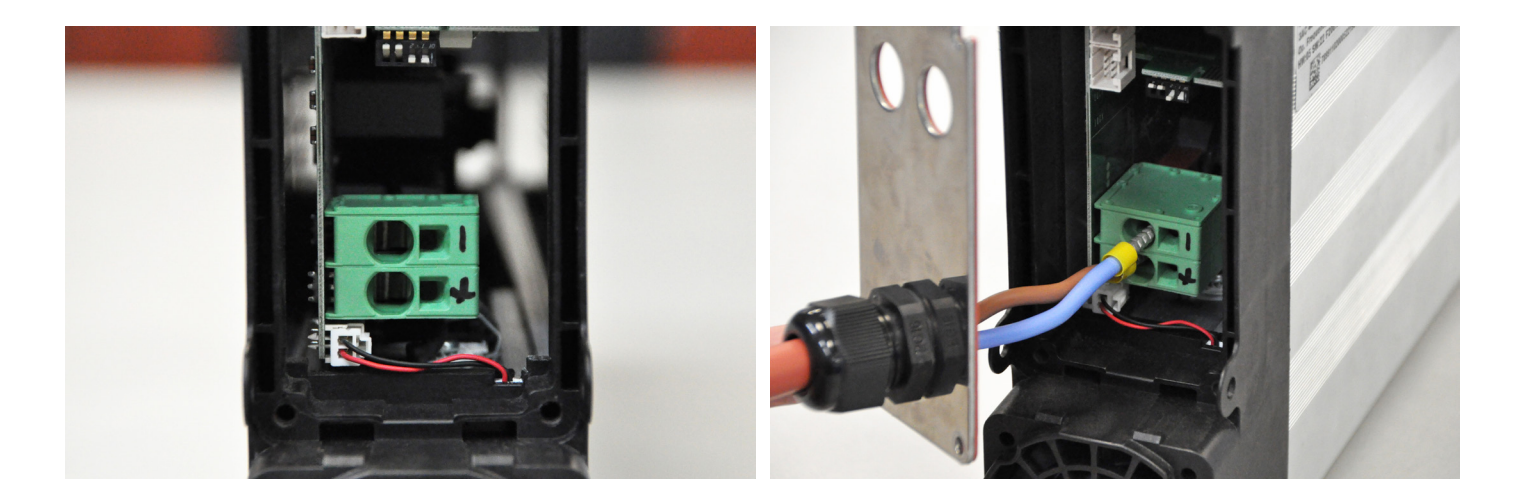

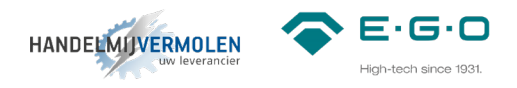

#### **4 CAN-CAN kabels**

**LET OP:** houd er rekening mee om de moer en dichting van de kabel te verwijderen en bevestig de wartel aan de afdekplaat. De dichting komt aan de buitenkant van de afdekplaat te zitten. Voer daarna de kabel door.

#### *4.1*

Verbind de generatoren met elkaar, door middel van de CAN-CAN kabels met artikelnummer 78.38900.101. (Standaard 0,5m. Langere kabels leverbaar op aanvraag.)

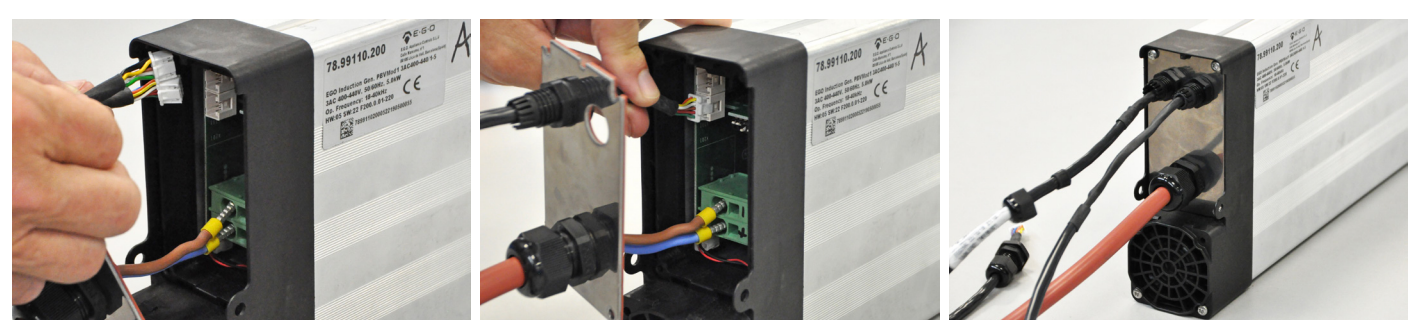

#### *4.2*

Verbind de tweede generator met de coil module, door middel van de CAN-CAN kabel met artikel nummer 78.38900.102. (standaard 1,5m. Langere kabel leverbaar op aanvraag.)

Voor aansluiten van deze kabel aan de coil module zie stap 6.2.

#### *4.3*

Verbind de eerste generator met de LIN bediening, door middel van de CAN-LIN kabel met artikel nummer 78.38900.091. (standaard 1,5m. Langere kabel leverbaar op aanvraag.)

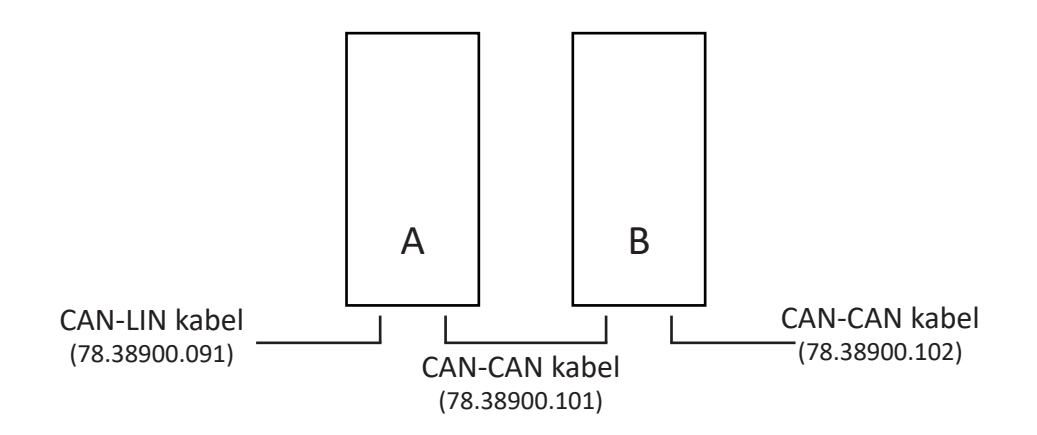

#### *4.4*

Nadat alle kabels bevestigd zijn, plaats de afdekplaat terug:

- Schroef de afdekplaat vast met de schroeven (2Nm).
- Draai de bevestigingsmoer vast (6Nm).

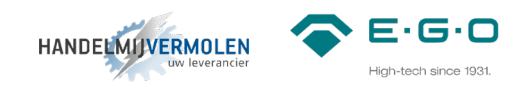

#### **5 Aansluiten generatoren**

*5.1*

Voltage: 400-440V (±6%) Vermogen: 1-5kW Weerstand: 8A per generator (met een max. totaal van 16A per systeem) Diameter voedingskabel:

- Flexibel:  $2,5$ -6mm<sup>2</sup>
- Flexibel met adereindhuls: 2,5-4mm²
- Striplengte: 15mm
- Buitendiameter: 10-14mm

Bevestig de voedingskabel volgens de markeringen op het aansluitblok.

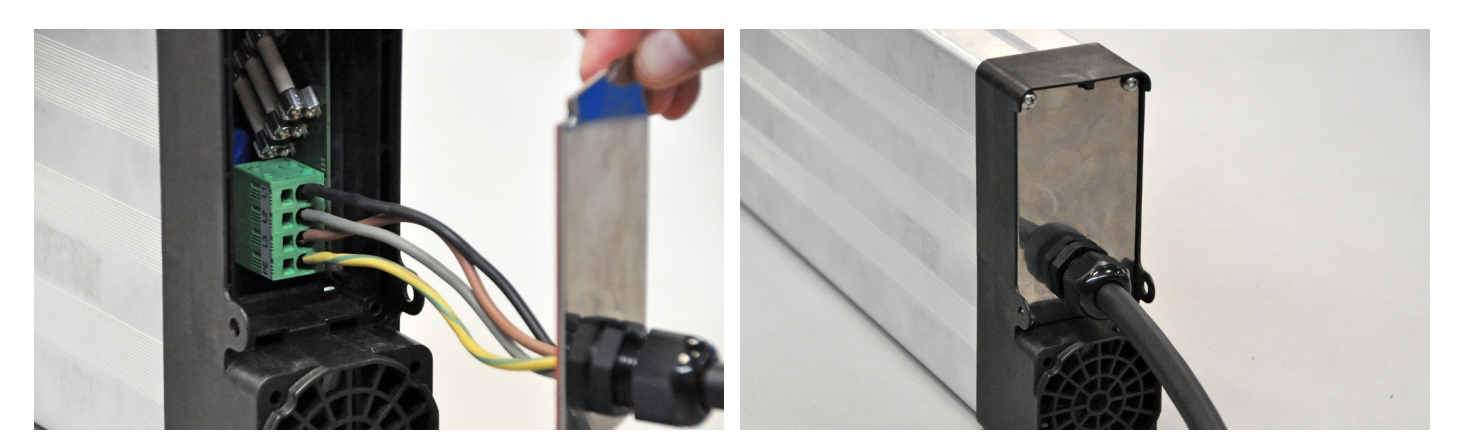

Nadat alle kabels bevestigd zijn, plaats de afdekplaat terug:

- Schroef de afdekplaat vast met de schroeven (2Nm).
- Draai de bevestigingsmoer vast (6Nm).

*5.2 optioneel, is deze niet meegeleverd kun je deze stap overslaan.* Sluit alle generatoren aan op het aanlsuitblok als te zien hier onder.

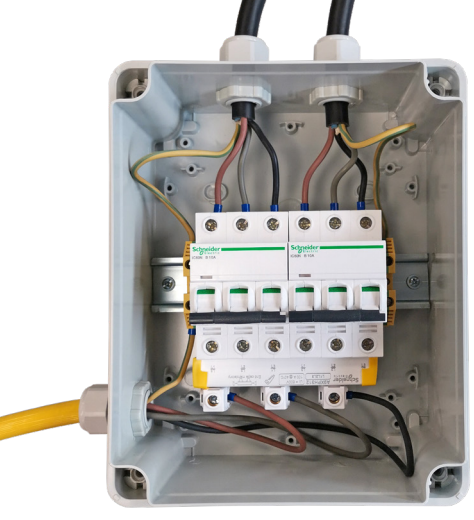

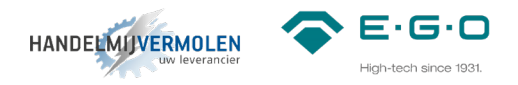

#### **Coil module**

1) Connector voor push-buttons | 2) DIP-switches | 3) Coil ID | 4) Temperatuur sensor | 5) Controle LED | 6) CAN connector | 7) Jumper | 8) Extra voor ventilator en overige functies (n.t.b.)

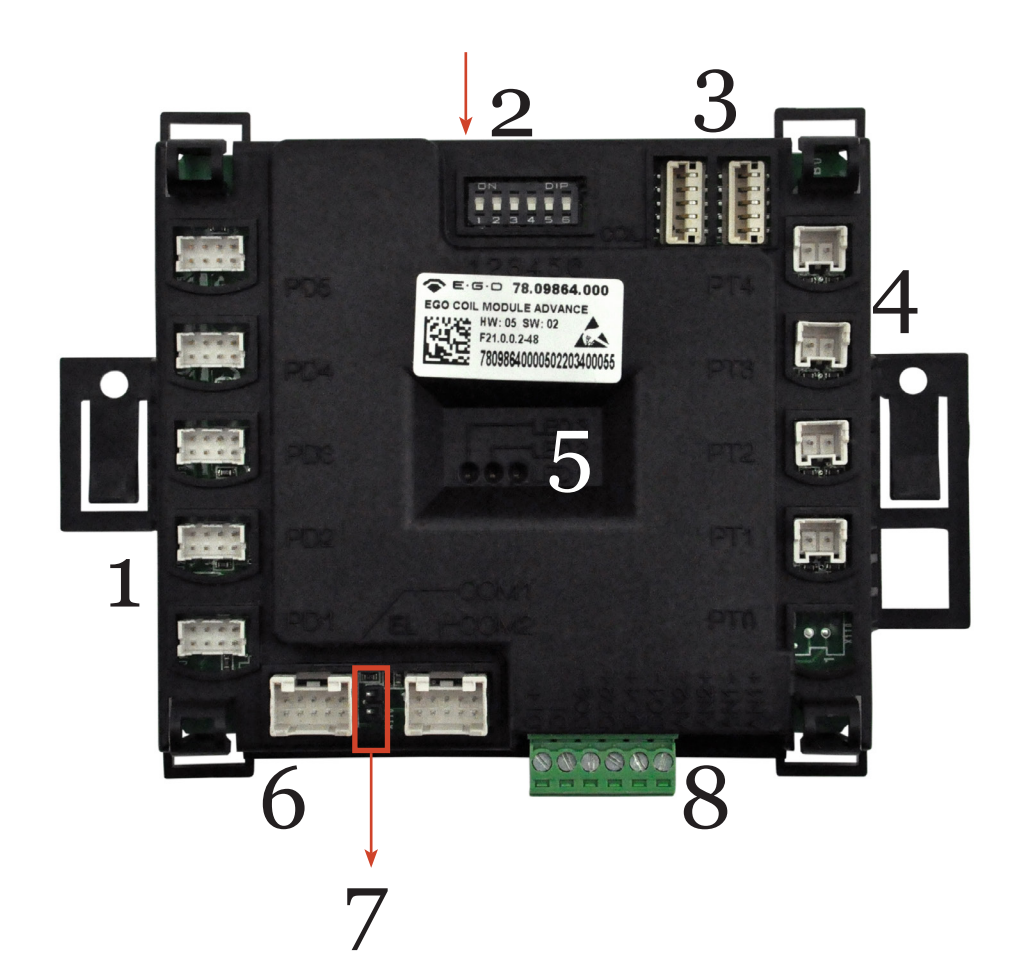

#### **6 Spoelendrager**

#### **6.1 Spoelenkabel**

Verbind de spoelenkabels (78.38360.020) die van de generator komen met de spoelendrager.

De kabels die al in het aansluitblok zitten (zie onderzijde spoelendrager) geven aan wat plus en min is. Één tiewrap staat voor "+", twee tiewraps staat voor "-". Zie afbeelding hier naast.

LET OP: markeer op de spoelendrager van welke generator de spoelendrager afkomstig is. (A-B, zoals reeds op de spoelenkabels staat aangegeven bij stap 3.)

Handelmij Vermolen B.V. | Peppelenbos 19, 6662 WB Elst | Gld, Nederland | +31(0)481 363 355 | Drukfouten voorbehouden

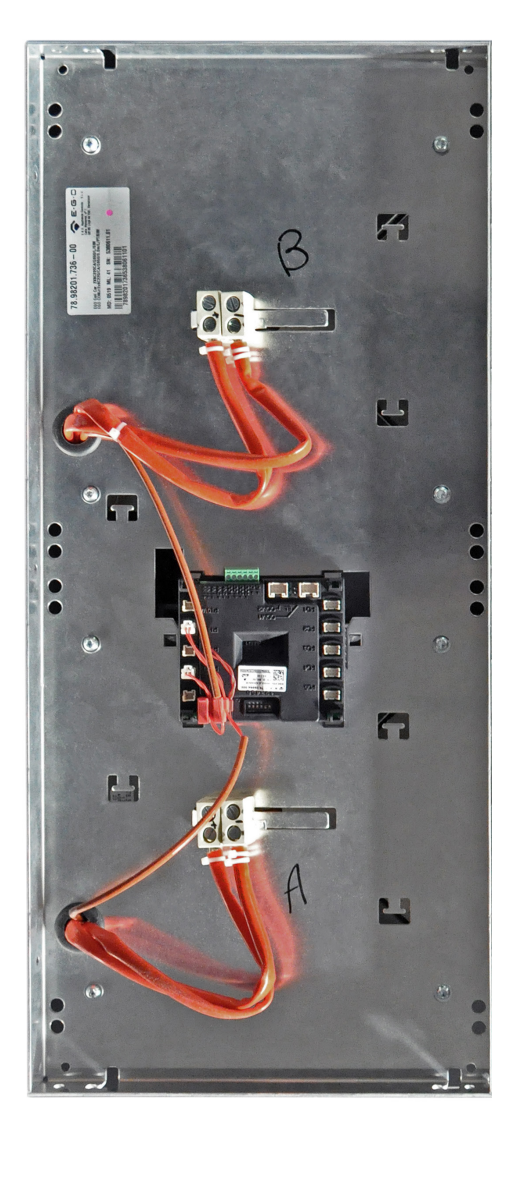

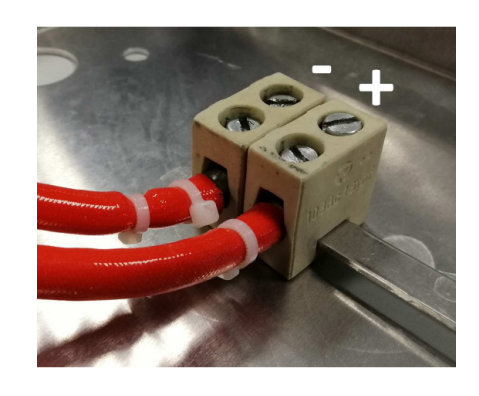

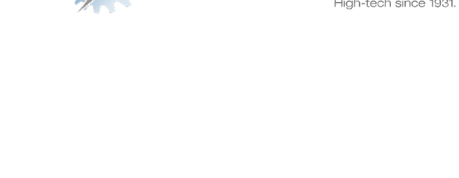

**HANDELMIJVERMOLEN** 

12

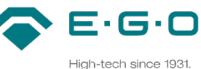

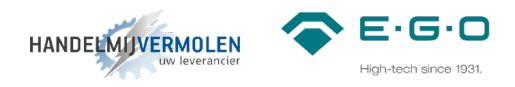

#### **6.2 CAN-CAN kabels**

Verbind nu de laatste generator met de coil module (gemarkeerd met A en B), door middel van de CAN-CAN kabel met artikel nummer 78.38900.102. (standaard 1,5m. Langere kabel leverbaar op aanvraag.)

De coil module is gemonteerd aan de onderzijde van de spoelendrager.

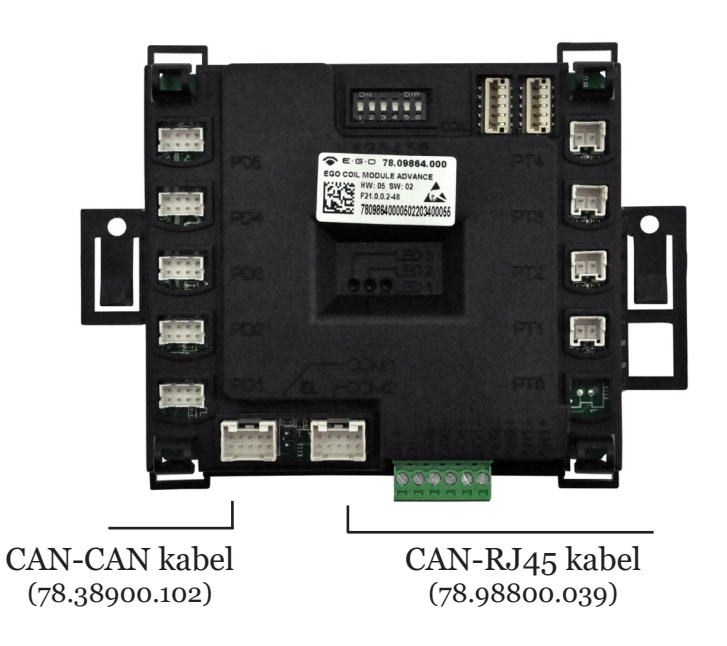

#### **6.3 Jumper**

Sluit kabel met artikelnummer 78.98800.039 (CAN-RJ45) aan op de coil module en verwijder de aanwezige jumper van de coil module.

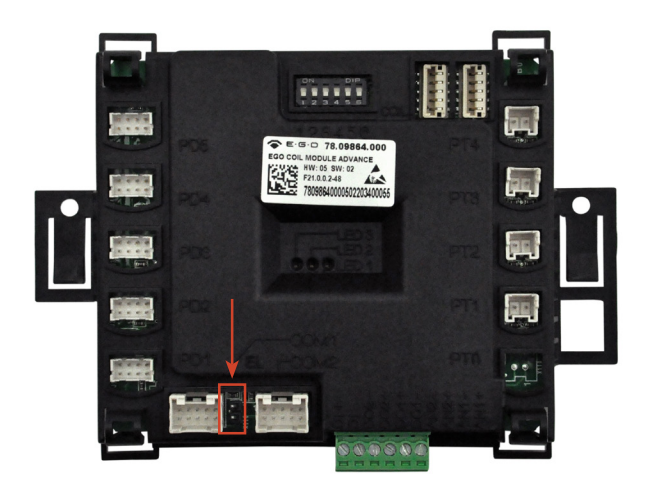

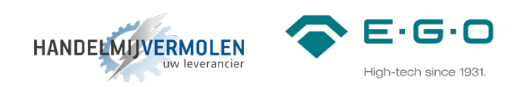

#### **6.4 DIP-switches coil module**

Controleer hier of alle DIP-switches op OFF staan.

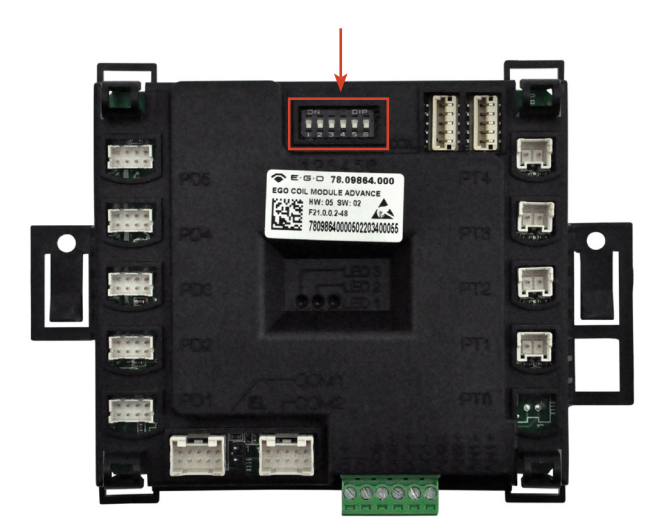

#### **6.5 CAN-RJ45 kabel**

Deze kabel (78.98800.039) dient als verlengstuk voor een eenvoudigere service verlening. Aan het uiteinde van deze kabel zit een RJ45 plug. Deze dient als Jumper en moet altijd aanwezig zijn. De jumper markeert het einde van de LIN-bus verbinding.

Zorg ervoor dat deze kabel op een eenvoudig bereikbare plek geplaatst wordt. Aan het einde van deze kabel zit een blokje dat in het RVS gemonteerd kan worden.

Door middel van kabel 78.38900.132 kan de communicatie module verbonden worden met het MOD1 systeem.

Met deze communicatie module kunnen de generatoren benaderd worden voor programmeren of uitlezen van het MOD1 systeem (zie handleiding MOD1 communicatie module)

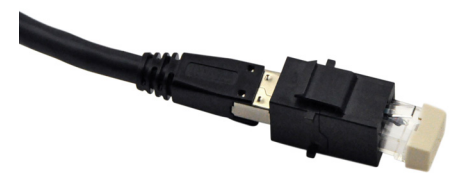

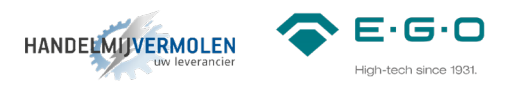

#### **7 Bedieningen**

#### *7.1*

Verbind de eerste generator met de eerste LIN bediening door middel van CAN-LIN kabel met artikelnummer 78.38900.091. (standaard 1,5m. Langere kabel leverbaar op aanvraag)

#### *7.2*

Verbind de LIN bedieningen met elkaar door middel van LIN-LIN kabel met artikelnummer 78.38900.060. (standaard 0,5m. Langere kabels leverbaar op aanvraag)

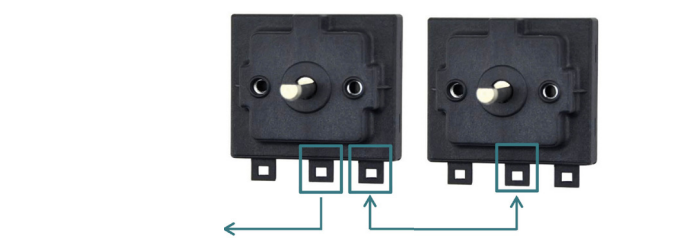

#### *7.3*

Sluit op elke LIN bediening de controle lampjes aan. Artikelnummer 78.94020.001. Elk lampje heeft een vlakke kant op de behuizing zitten. Zorg ervoor dat het groene kabeltje bij het groene lampje en het rode kabeltje bij het rode lampje aan deze vlakke kant van de behuizing aangesloten wordt.

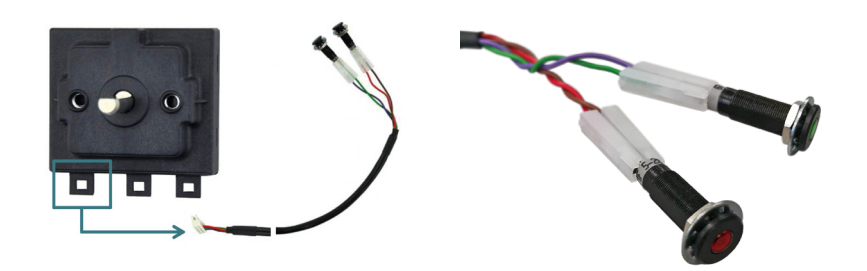

#### *7.4* Stel de DIP-switches in om elke LIN bediening zijn eigen adres mee te geven.

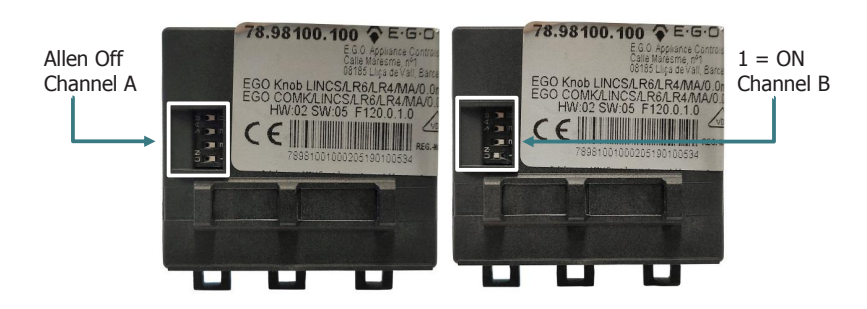

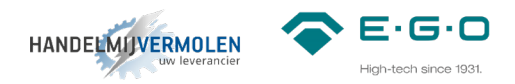

#### **8 Aansluiten en inloggen**

Aansluiten van de communicatie module

#### *8.1*

Controleer allereerst of de DIP-switch van de communicatie module geprogrammeerd staat als onderstaand: Aansluiten van de communicatie module:

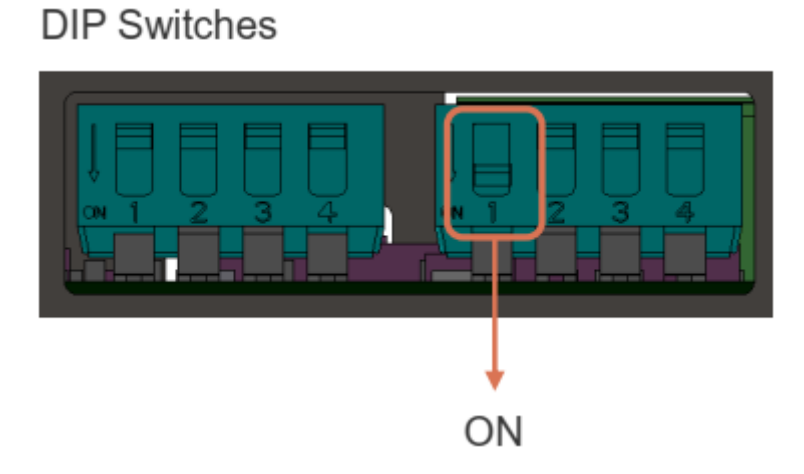

*8.2*

Verbind de communicatiemodule met het systeem middels de meegeleverde kabel (78.38900.132) en de CAN connector van de communicatie module (78.98800.033). Het duurt circa 1 – 2 minuten voordat de communicatiemodule geheel opgestart is.

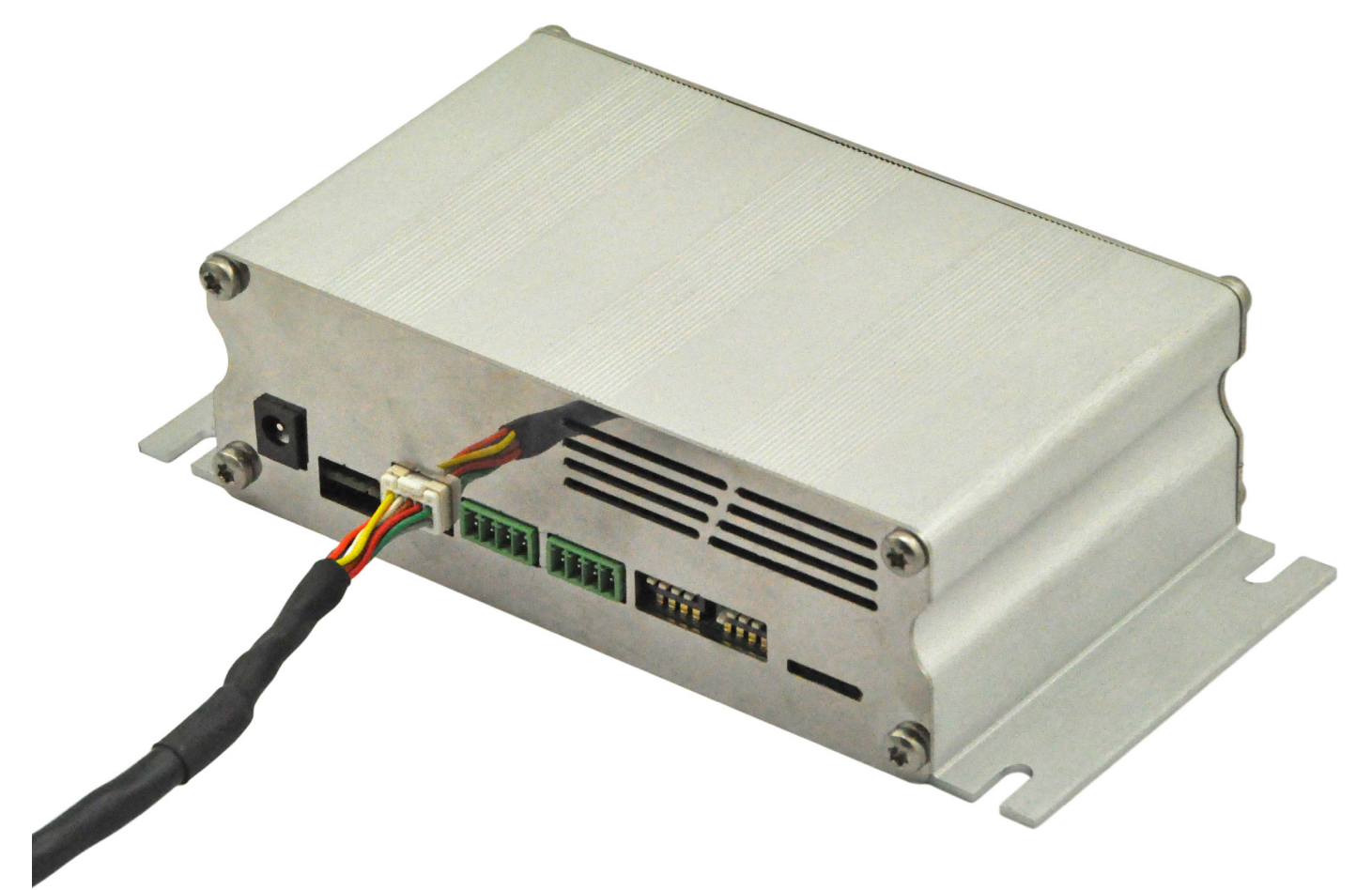

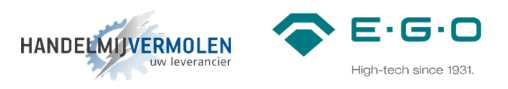

ontvangt deze voeding via het Q1 systeem. Sluit de communicatiemodule OOK op het ontvangt deze voeding via het MOD1 systeem. Sluit de communicatiemodule OOK op het netstroom aan. LET OP: stekker voor aansluiten op netstroom is **niet inbegrepen**. Hiermee netstroom aan. LET OP: stekker voor aansluiten op netstroom is **niet inbegrepen**. Hiermee voorkomt u bij het spanningsloos maken van het Q1-systeem de communicatiemodule voor komt under de voor de communicatiem de communicatiem duide van het MOD1-systeem de communicatiemodule opnieuw op moet starten en u weer opnieuw verbinding moet maken en inloggen. opnieuw op moet starten en u weer opnieuw verbinding moet maken en inloggen. TIP: wanneer u de communicatiemodule aansluit met de meegeleverde kabel (78.38900.132)

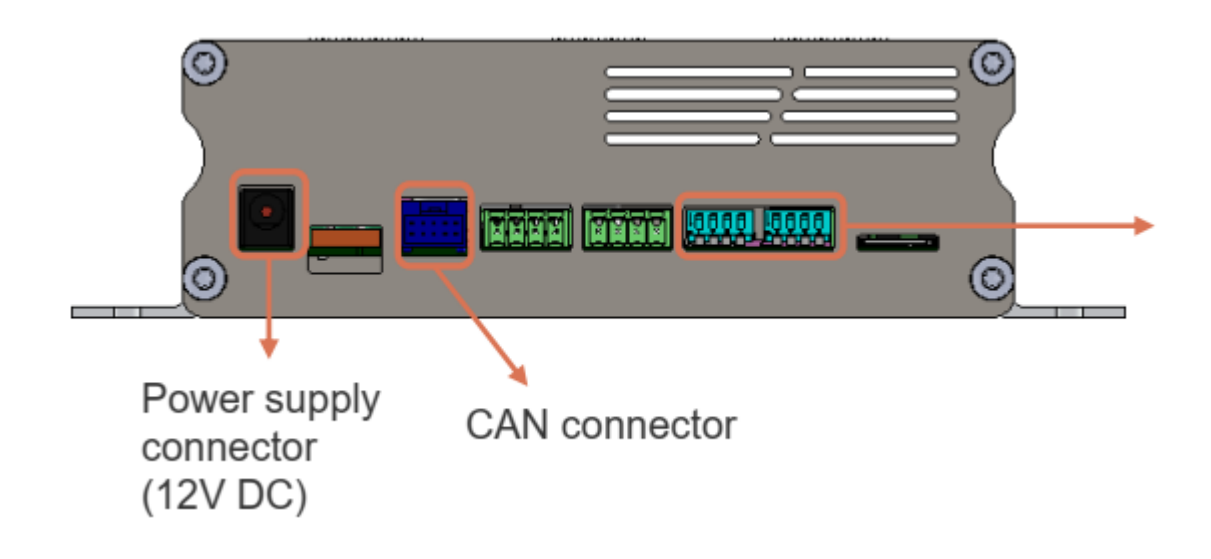

#### *8.3*

Zet de WiFi verbinding aan en maak via uw laptop / tablet / smartphone verbinding met uw communicatiemodule. Deze code is terug te vinden aan deze communicatiemodule (zie 3. Zet de WiFi verbinding aan en maak via uw laptop / tablet / tablet / tablet / tablet / tablet / tablet / tablet / tablet / tablet / tablet / tablet / tablet / tablet / tablet / tablet / tablet / tablet / tablet / tablet

Elke communicatiemodule heeft zijn eigen unieke code. Zoek in de WiFi-lijst naar uw unieke code. Deze unieke code is terug te vinden aan de onderzijde van de communicatiemodule (zie onderstaande afbeelding) en deze code is terug te vinden aan deze code is terug te vinden aan de communicatiem<br>Deze code is terug te vinden aan deze communicatiem aan deze communicatiem aan deze communicatiem aan deze cod numcatiemodule ne

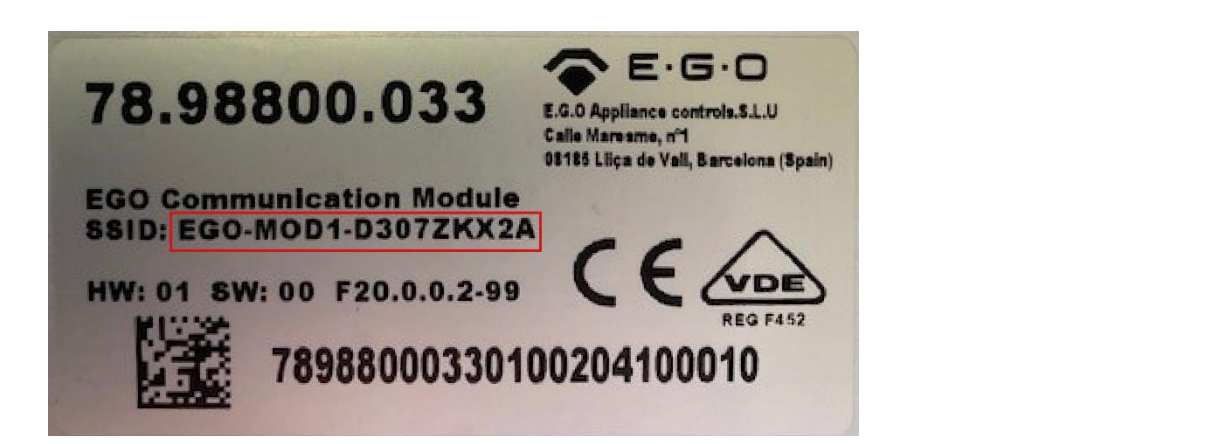

Deze verbinding is niet beveiligd en u heeft dus geen wachtwoord nodig om verbinding te maken met de communicatiemodule.

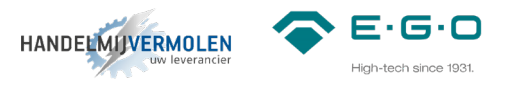

#### *8.4*

Wanneer uw laptop / tablet / smartphone correct verbonden is met de communicatiemodule, opent u een up-to-date internetbrowser (Google Chrome, Firefox, Microsoft Edge, …) en typ het volgende adres in (of klik op de link):

Voor versie 1.0 en versie 1.1: http://192.168.8.1/

Voor versie 1.2 en hoger: https://192.168.8.1/

LET OP: gebruikt u de tweede link dan krijgt u de melding dat de verbinding niet privé is. Klik bij windows op de knop "geavanceerd" en vervolgens op "doorgaan naar 192.168.8.1 (onveilig)". Bij Apple iOS krijgt u de melding "deze verbinding is niet privé". Klik vervolgens op "Toon details" en vervolgens op "deze website bezoeken". U ziet vervolgens een pop-up en ook hier klikt u op "ga naar website"

#### *8.5*

Voer de code in die u van ons op de mail heeft ontvangen en klik op "Access". Het kan tot 30 seconden duren voordat u ingelogd bent.

Heeft u nog geen inlogcode, neem dan contact met ons op.

Wanneer u ingelogd bent, ziet u het volgende scherm (in dit geval 4 zones, in het geval van een DuoTray zullen er maar 2 afbeeldingen van een generator te zien zijn)

Note: afbeelding van de generator (lees zone) zijn per systeem (MOD1 of Q1) verschillend.

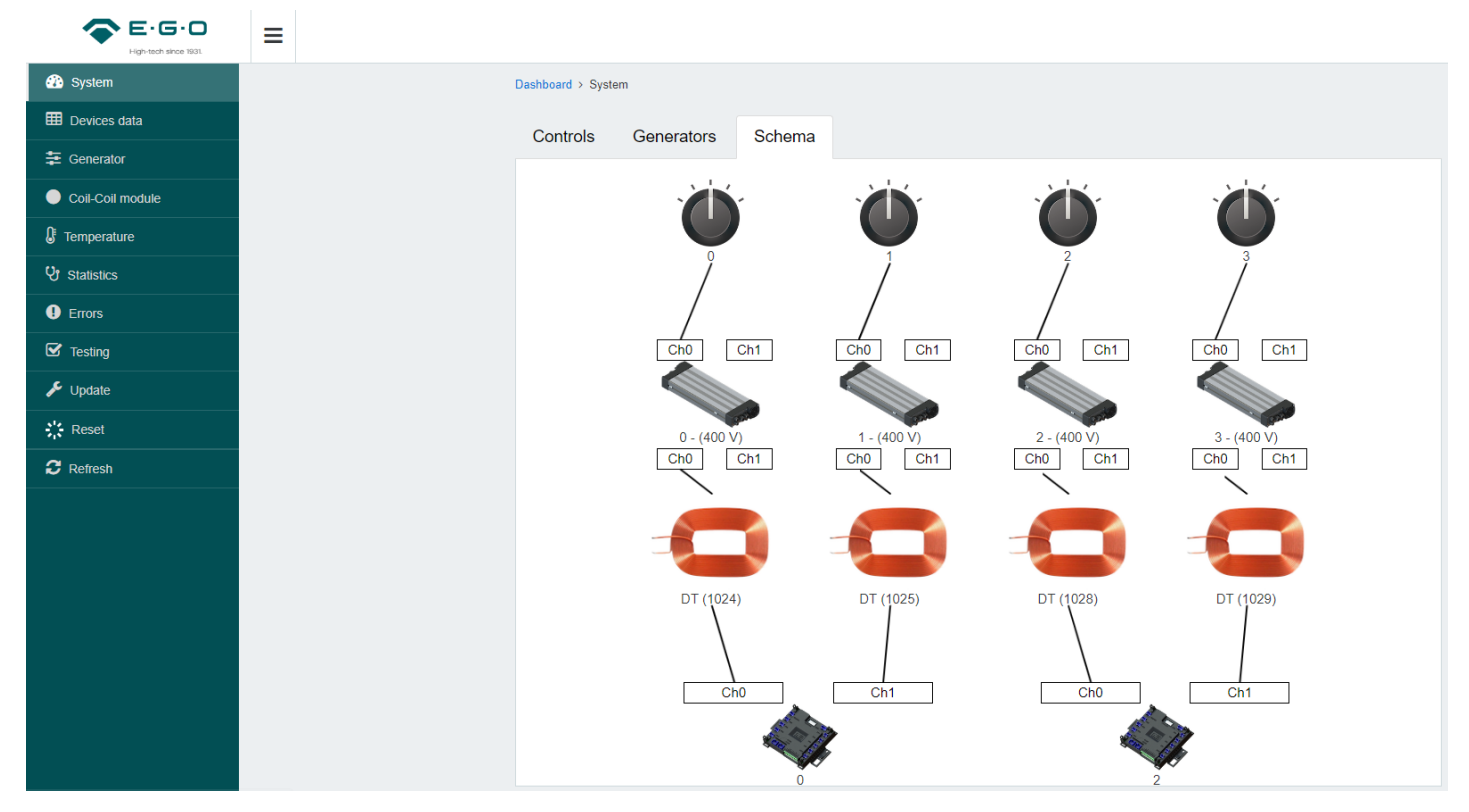

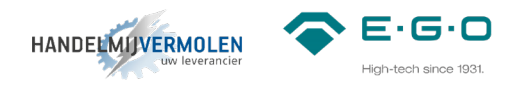

#### **9 Instellen vermogen**

Hier wordt beschreven hoe het vermogen van de generator aangepast kan worden. Standaard staat een generator ingesteld op 5,0kW per zone. Het vermogen kan handmatig aangepast worden naar een waarde tussen de 1,0 en 5,0kW.

#### *9.1*

Ga in de navigatiebalk naar het symbool van de generator (het navigatie menu is uit te vouwen met de 3 streepjes in de bovenste balk naast het logo).

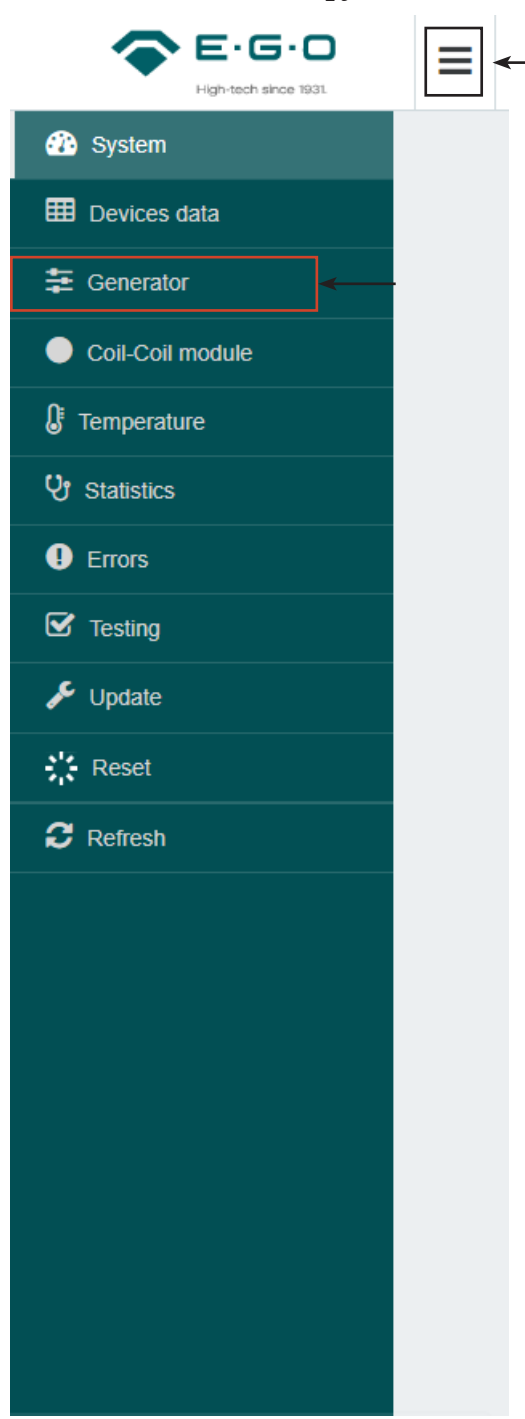

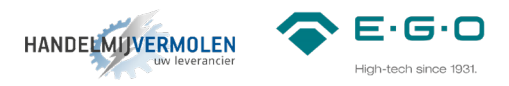

#### *9.2*

Onderstaand overzicht zal verschijnen wanneer je in het menu van de generator zit. (in dit geval 4-zones, in het geval van een 2-zones zullen er maar 2 afbeeldingen van een generator te zien zijn)

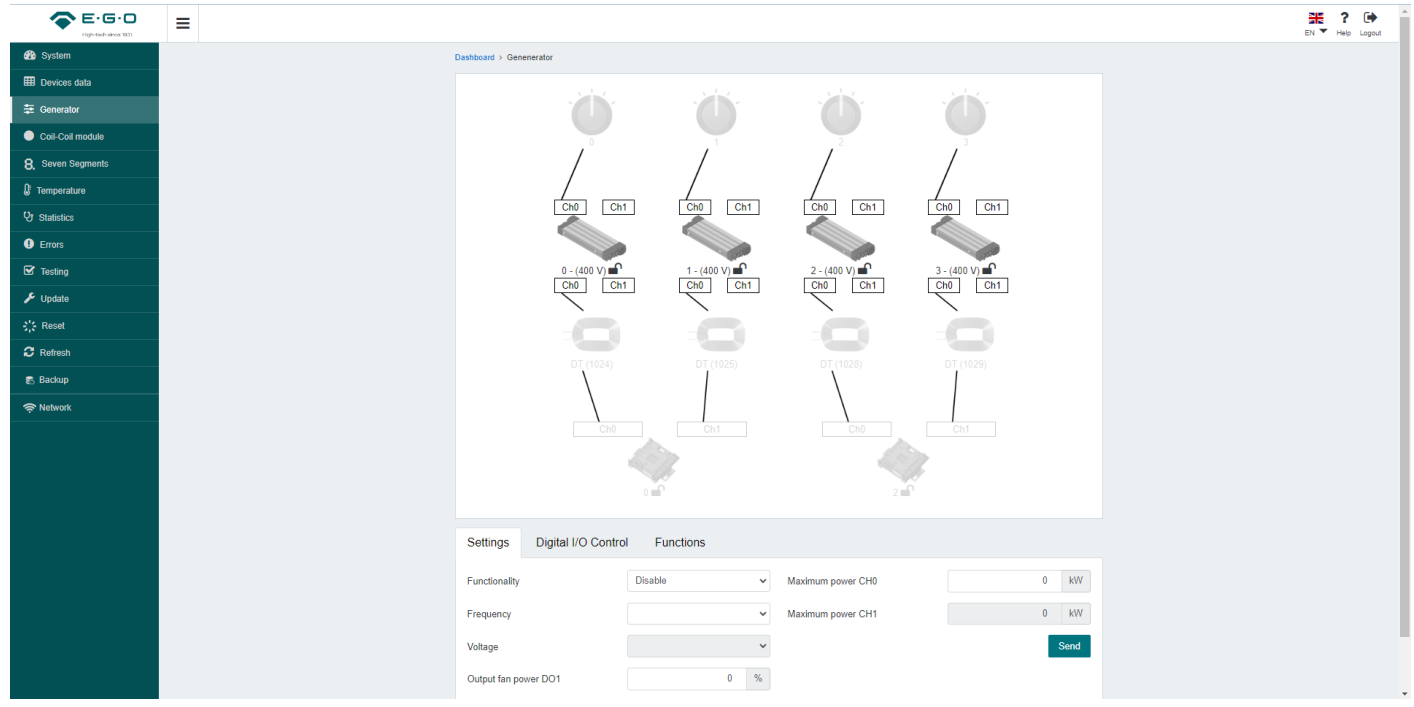

#### 9.3

Selecteer een zone (0-1-2-3 in geval van MOD1, A-B-C-D in geval van Q1) om toegang te krijgen tot de instellingen en informatie. Het geselecteerde zone zal donker worden.

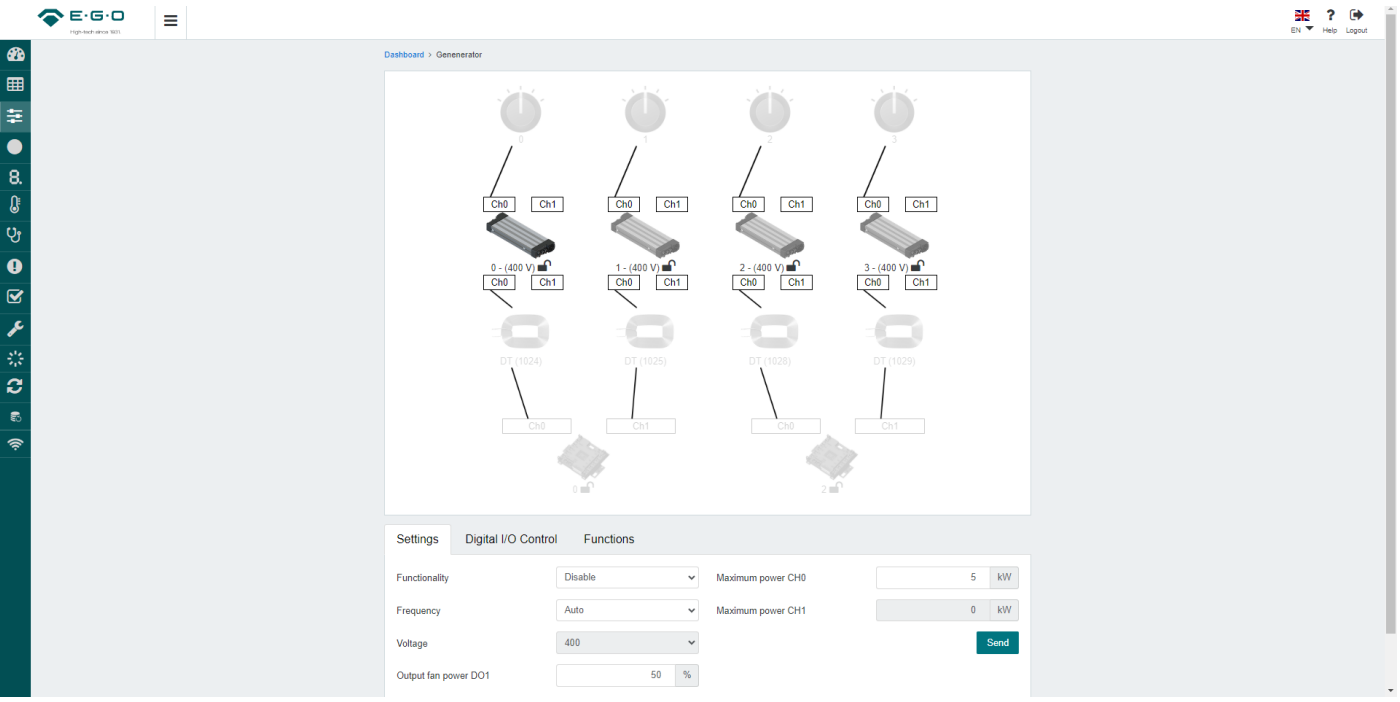

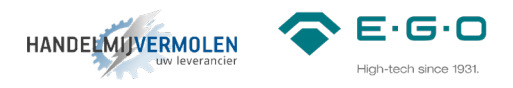

#### 9.4

Het veld Maximum Power is nu te bewerken. Standaard zal hier 5,0kW staan. Dit is te programmen op elke waarde tussen de 1,0kW en 5,0kW in stappen van 0,1kW. Dit kun je typen of klik op de pijltjes.

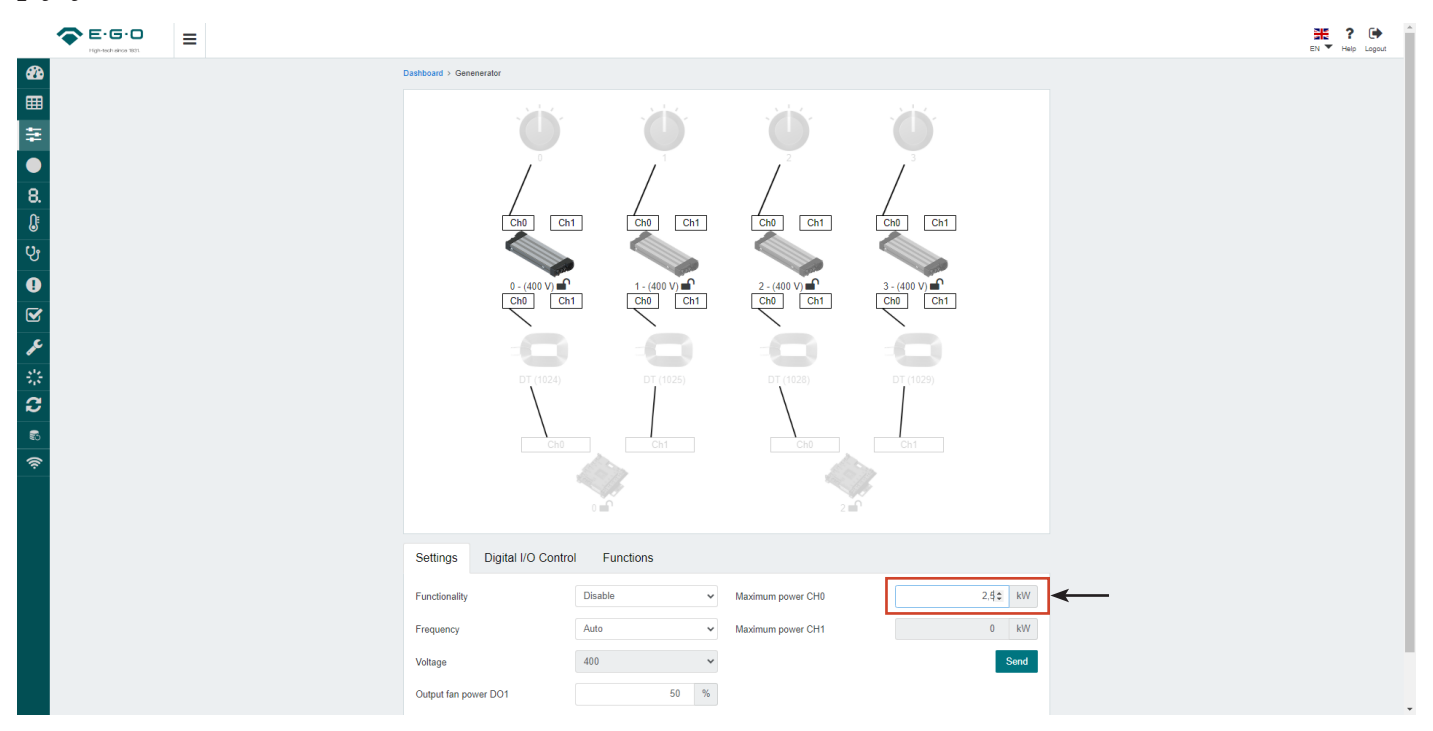

#### 9.5

Wanneer het gewenste vermogen ingevoerd is, klik dan op de "send" button en wacht tot rechts bovenin "operation done successfully" verschijnt. Herhaal voor elke zone de stappen 9.3, 9.4 en 9.5.

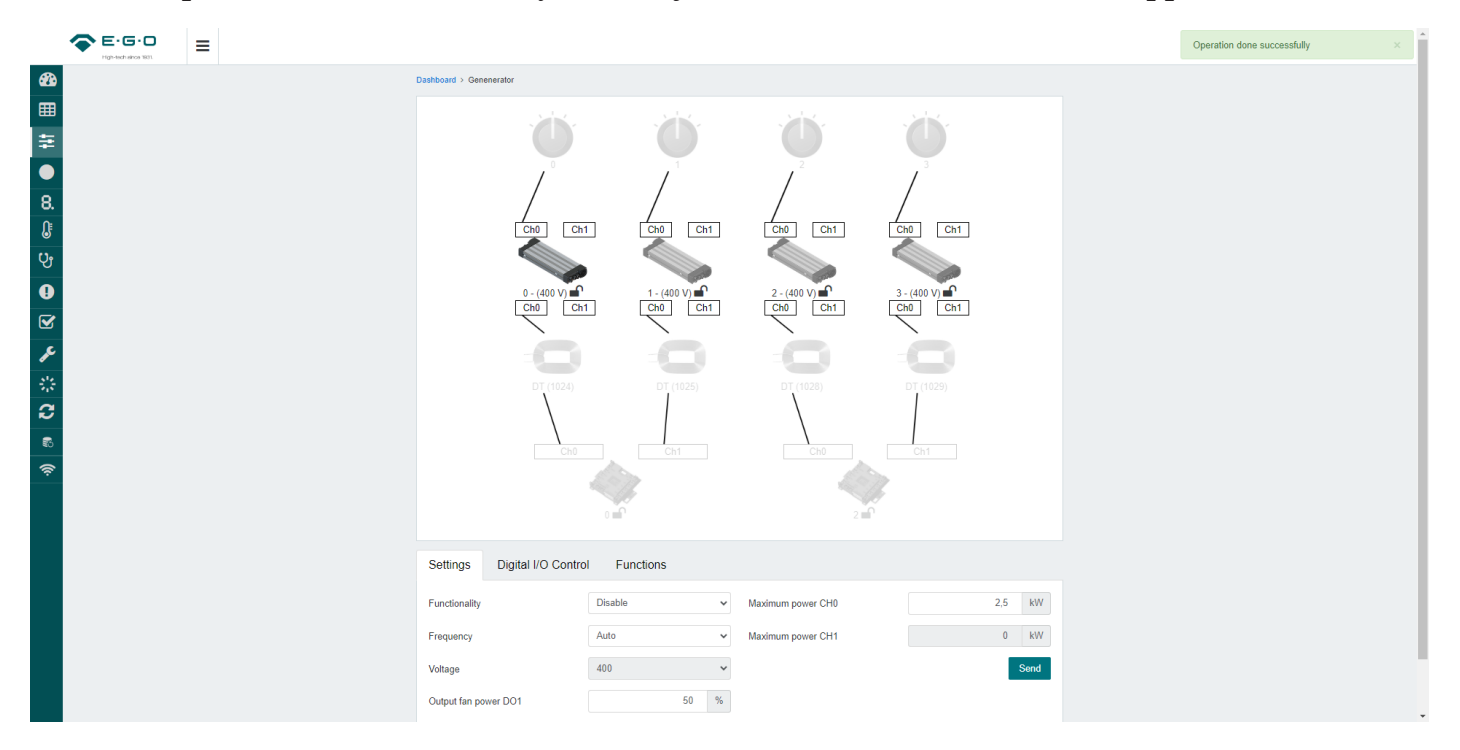

#### $E \cdot G \cdot O$ **HANDELMIJVERMOLEN**

#### **10 Eerste instellingen en test**

De spoel wordt automatisch herkend door de coil ID in de coil module. Door middel van de communicatie module kan het vermogen nog aangepast worden. Standaard staat deze op 5kW voor ronde en vierkante spoelen. Dit is per zone naar wens in te stellen van 1 tot 5kW. Voor rechthoekige spoelen is dit 1 tot 3,5kW.

#### **10.1 Eerste keer opstarten**

Check voor het opstarten of alle kabels goed zijn aangesloten en dat alle DIP-switch instellingen correct zijn.

- Zorg ervoor dat alle bedienknoppen op hun nul positie staan.
- Schakel de voedingsspanning in via de hoofdschakelaar.

Het systeem zal nu starten. Dit zal hooguit 16 seconden duren, afhankelijk van hoeveel generatoren en coil modules er aanwezig zijn.

Tijdens het opstarten zullen de lampjes van iedere LIN knop knipperen.

Als het opstarten successvol is verlopen zullen alle lampjes uit gaan.

Het systeem is nu klaar voor gebruik.

#### **10.2 Test**

Voor ieder nieuw apparaat raden wij aan om deze testen voorgaande uit te voeren:

- Check of de LIN knoppen goed zijn toegewezen naar de bijbehorende kookzones.
- Check of de pan detectie correct werkt. Dit kan door een stalen test disc van E.G.O. in het midden van de kookzones te leggen.
	- E.G.O. stalen disc 78.95000.220 (Ø90mm) mag niet worden herkend als kookwaar.
	- E.G.O. stalen disc 78.95000.222 (Ø120mm) moet wel worden herkend als kookwaar.
- Check of de vermogensdissipatie van elke kookzone, door een pan met water op te warmen op de hoogste stand.
	- De ventilator in de generator moet gaan draaien. (na een paar minuten)
	- Het vermogen aan de hand van een externe meter of de communicatie module
- Check of alle indicatie lampjes correct werken (dit is het makkelijkste tijdens de opstartprocedure).
- Alleen indien geïnstalleerd: controleer de duidelijke zichtbaarheid en de aannemelijkheid van de waarden die worden weergegeven op het 7-segments display
- Controleer of er geen errors zijn plaatsgevonden tijdens deze tests.
	- de rode LED's mogen niet branden. Als een 7-segment display wordt gebruikt mag er geen error (Ex.yy) worden weergegeven.

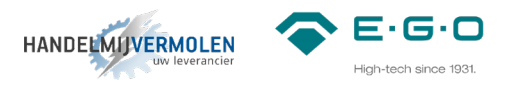

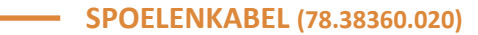

- **VOEDINGSKABEL (NIET MEEGELEVERD)**
- **CAN-CAN KABEL** (78.38900.102)
- **CAN-LIN KABEL** (78.38900.091)

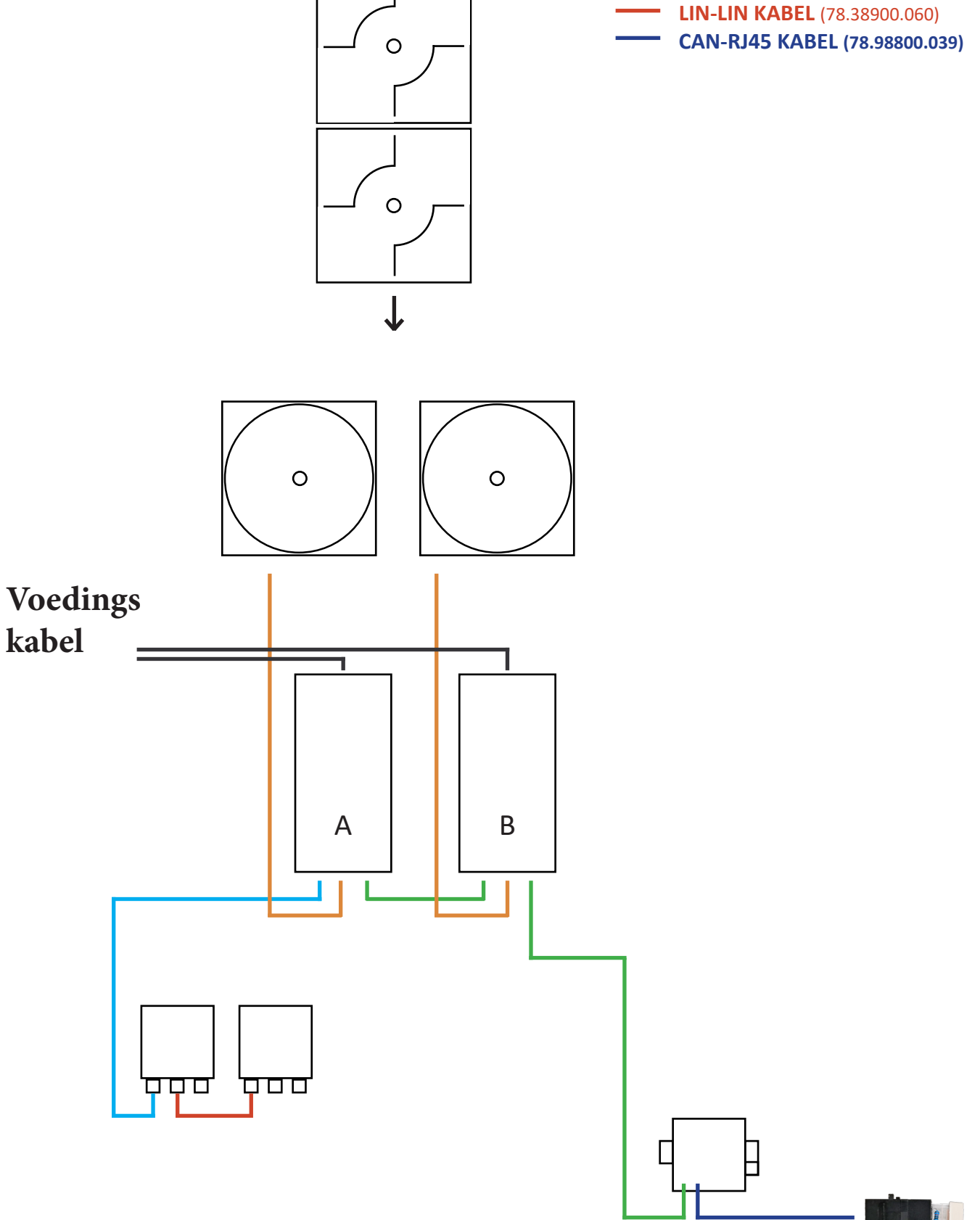